Crésus Gestion PE

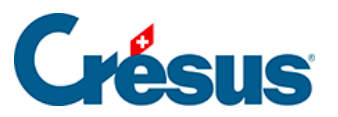

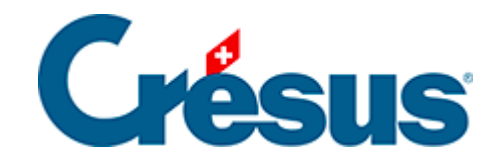

## **Crésus Gestion PE**

## [3.3.2 - Modifier un salaire](#page-2-0)

<span id="page-2-0"></span>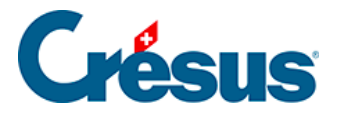

## **3.3.2 - Modifier un salaire**

Double-cliquez sur le salaire de novembre pour M. AUMOIS et vous vous retrouvez dans le dialogue comme lors de la saisie du salaire. Vous pouvez modifier n'importe quelle valeur et valider à nouveau le salaire.

Si vous avez calculé l'un des salaires des mois suivants, le salaire est bloqué. Vous ne pourrez le modifier que si vous débloquez ce salaire. Reportez-vous au manuel d'utilisation pour plus d'informations.